## Step 4 – Find Photos/Videos Part B - Text

**How to find Photos/Videos by Text?** 

- There are a couple of options.
- If you are in one folder, it will search that folder and ask you to search all.
- If you highlight all folders, it will search all folders.
- Text search will search folder text, file text,
   Geotag text, Caption, and Descriptive.
- Next is a sample of a search on one folder.

 Here is a sample of a folder with sub folders and it is in the Home Page. And you see Text search.

Next is a sample on Find Page.

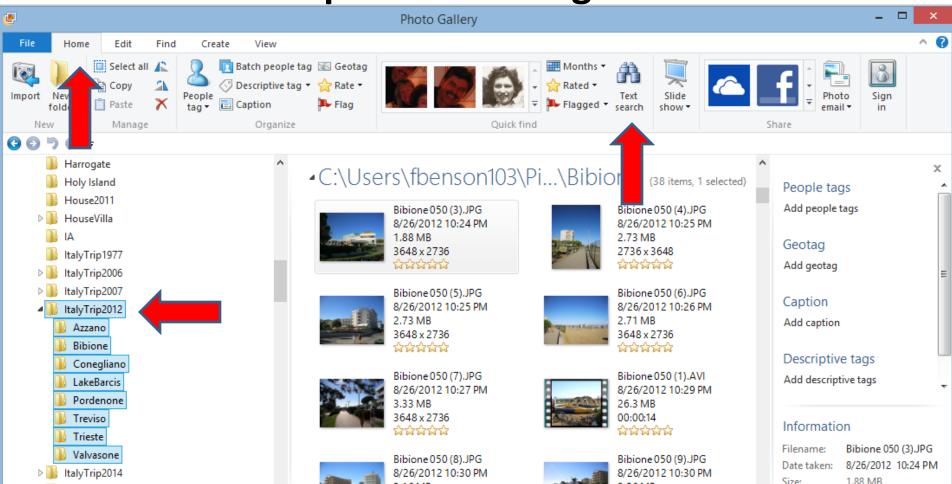

- You see Text Search on the Right.
- Next, on either the Home Page or the Find Page, click on Text search.

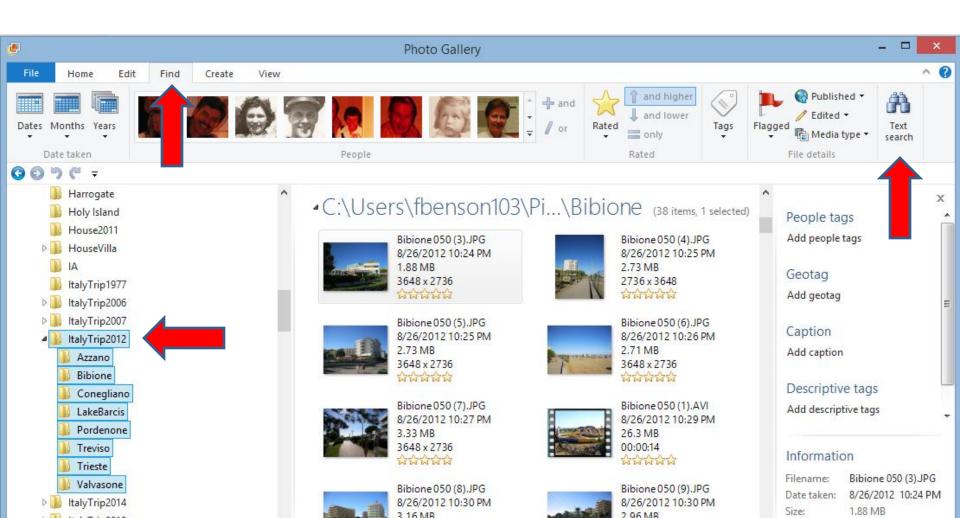

- Once you click on it, you see Search by:
   Folder and the option to Search all. Next to that is Search.
- This one was on the Home Page.
- First I will show Search just on the folder.

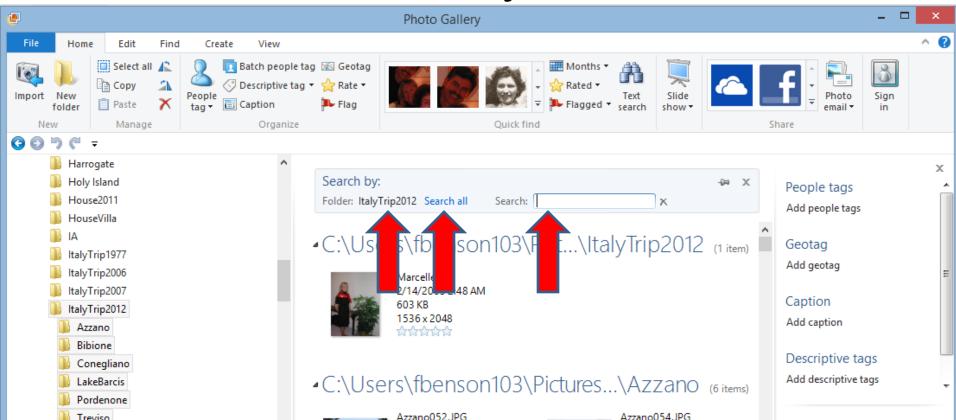

 You type in Text, like Bibione, it then does a search and you see 38 items. Next, click on Search all.

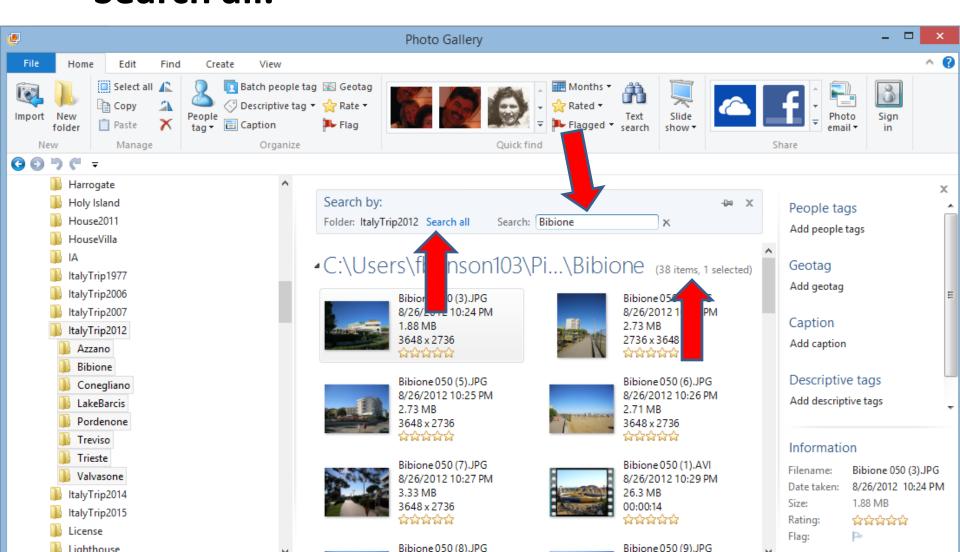

- You then see Search by All photos and videos.
- You scroll down and you see 3 other items.

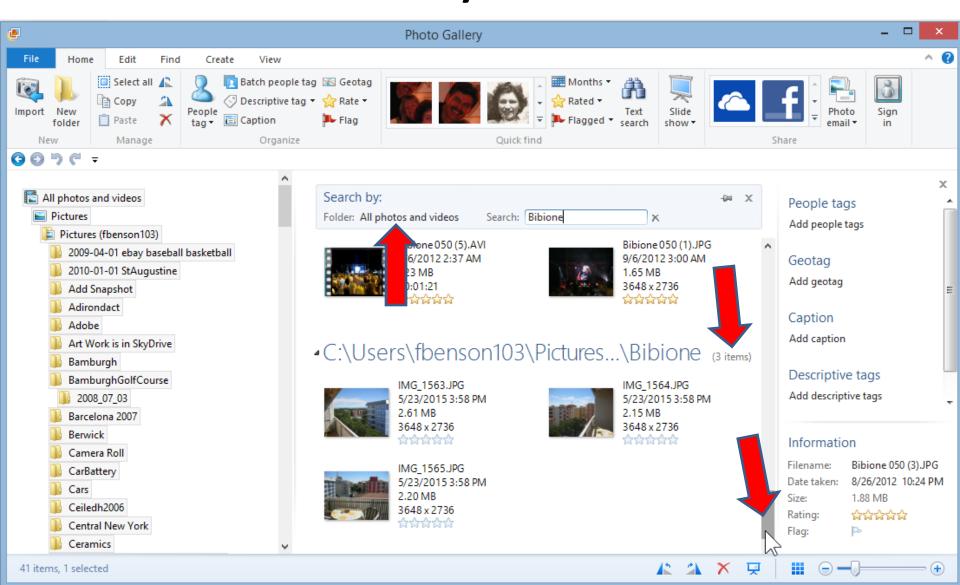

#### Note – It depends on the Text.

- Sometimes it finds a lot of photos/videos, so you have scroll down a lot to see them all.
- Sometimes it does not find any.
- Next is the other option of doing Text search.

## The other option is to start with all Folders.

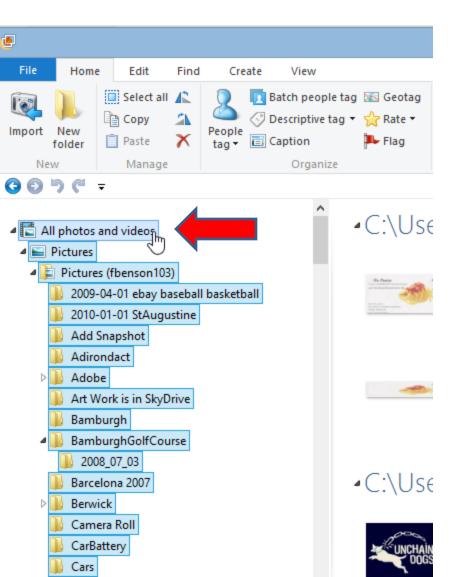

- You first click on All photos and videos and you see them all highlighted it.
- Next click on Text
   Search

# You then see Search By All photos and videos

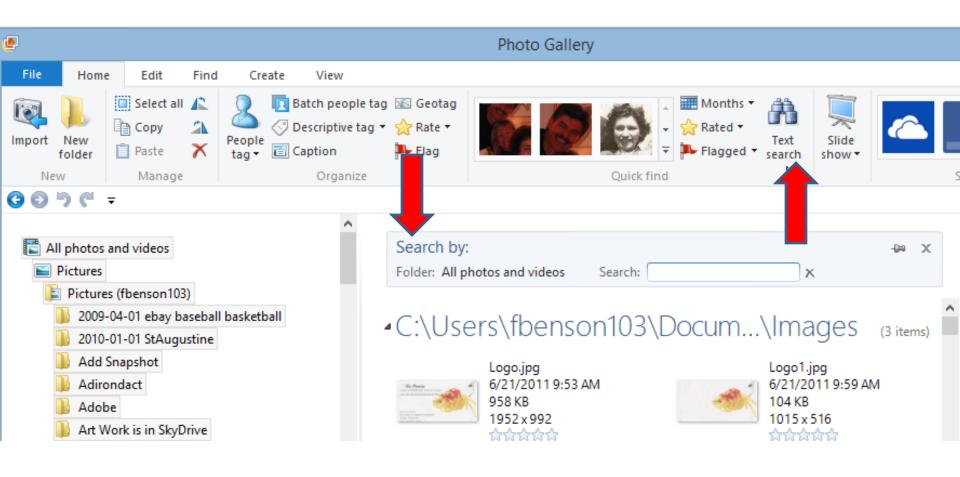

#### **End of Part B**